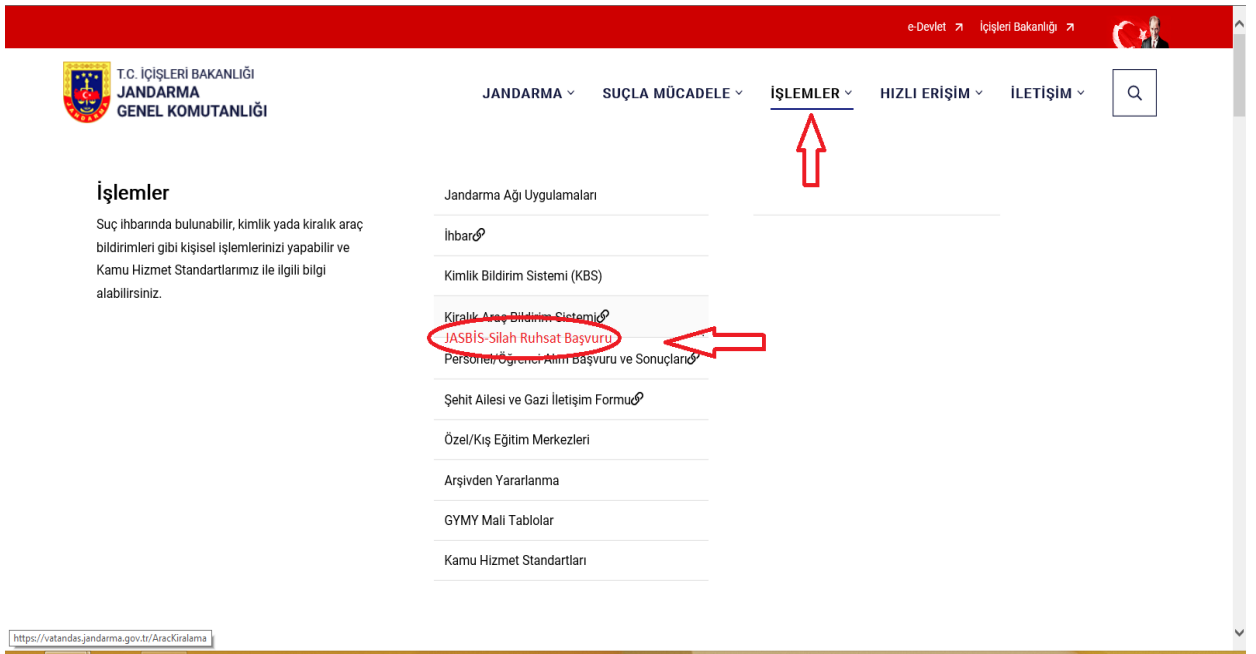

Şekil-1

Silah ruhsat başvurusu yapmak için [www.jandarma.gov.tr](http://www.jandarma.gov.tr/) adresindeki işlemler sekmesindeki "JASBİS Silah Ruhsat Başvuru" linki tıklanarak sisteme giriş yapılır.

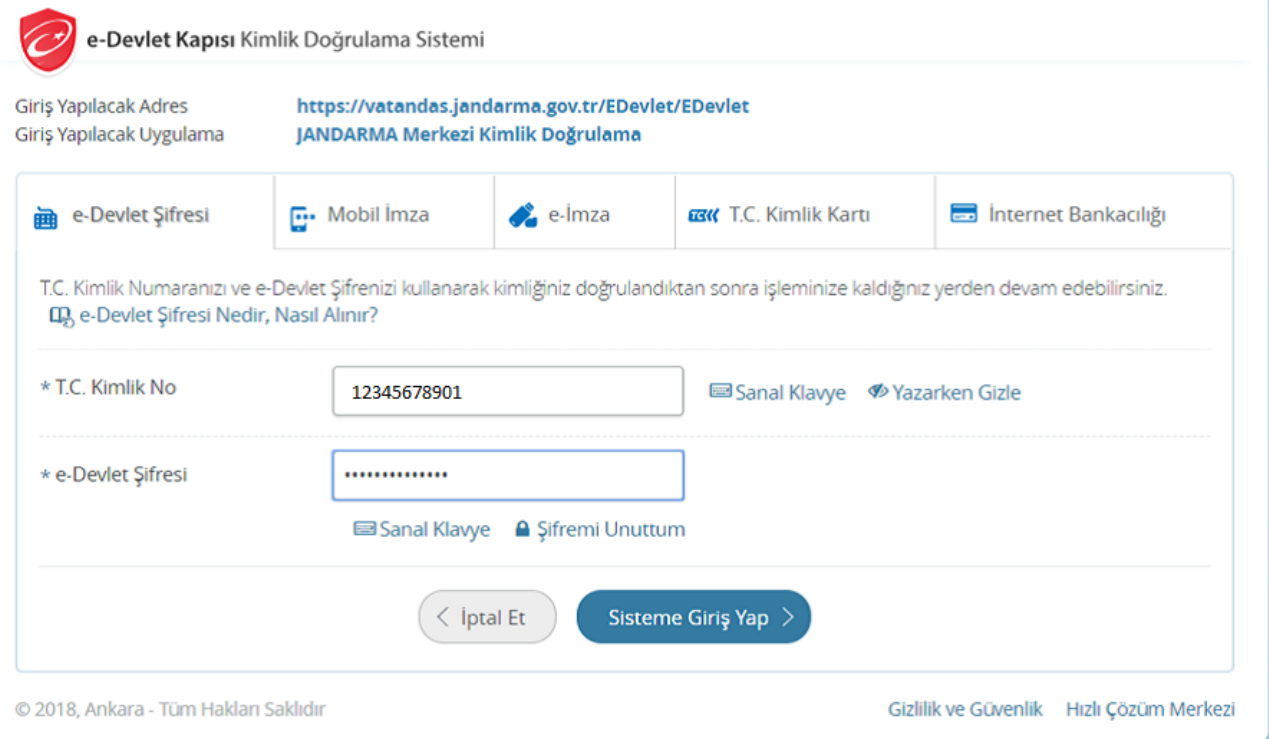

Şekil-2

JASBİS Silah Ruhsat Başvuru linkini tıklanmasıyla e-devlet ekranına yönlendirme yapılır ve e-devlet şifresiyle sisteme giriş yapılır.

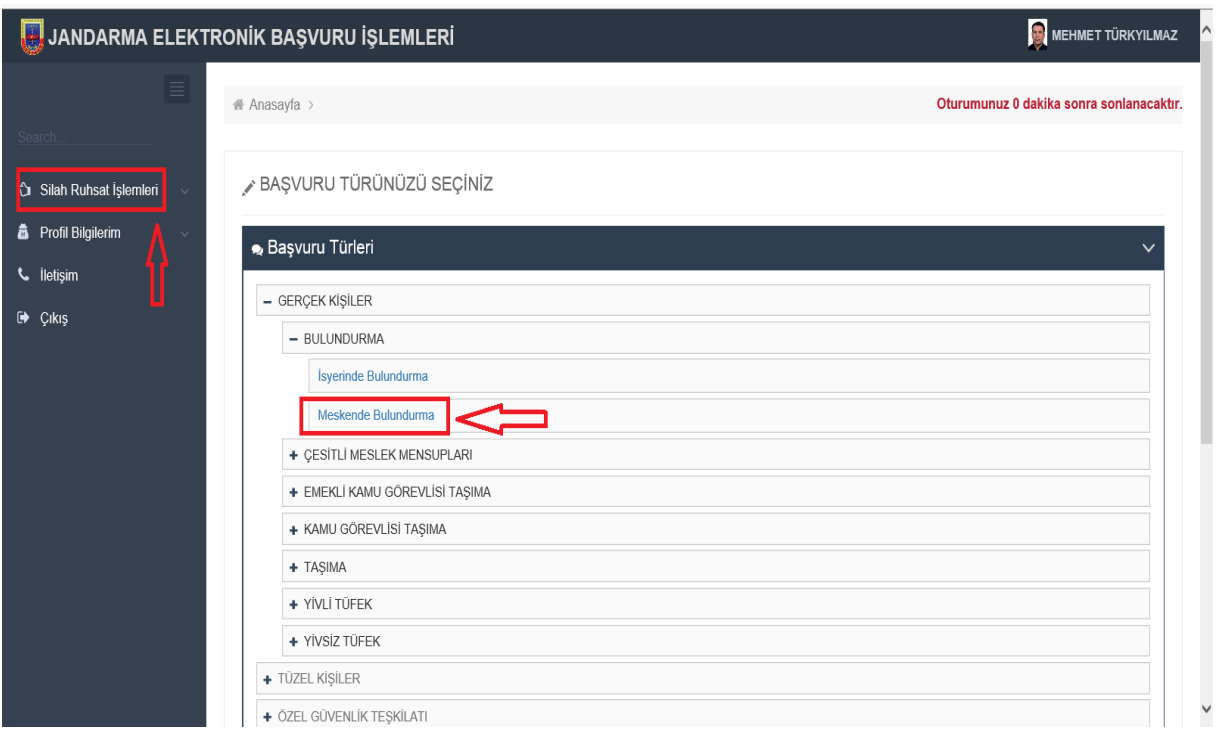

Şekil-3

Silah ruhsat işlemleri bölümündeki gerçek kişiler tıklanır ve istenilen ruhsat tipi seçilir.

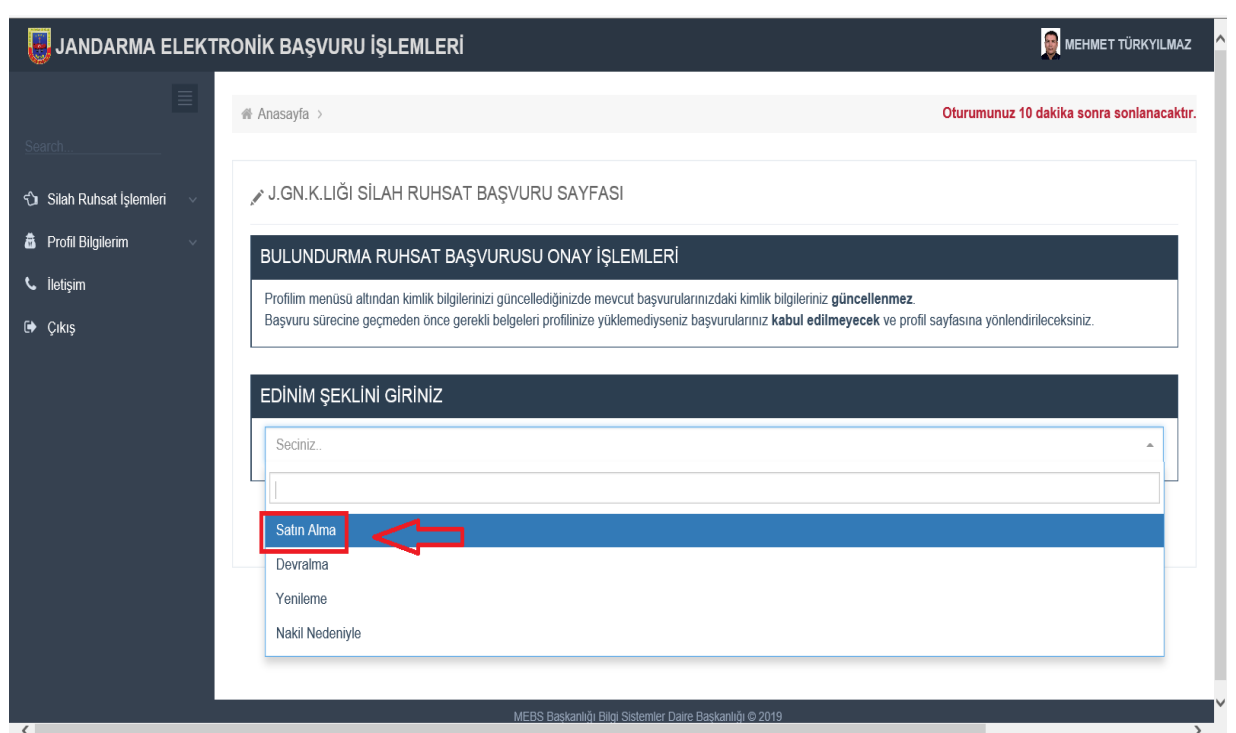

Şekil-4

Hangi edinim şekli isteniyorsa tıklanarak seçilir

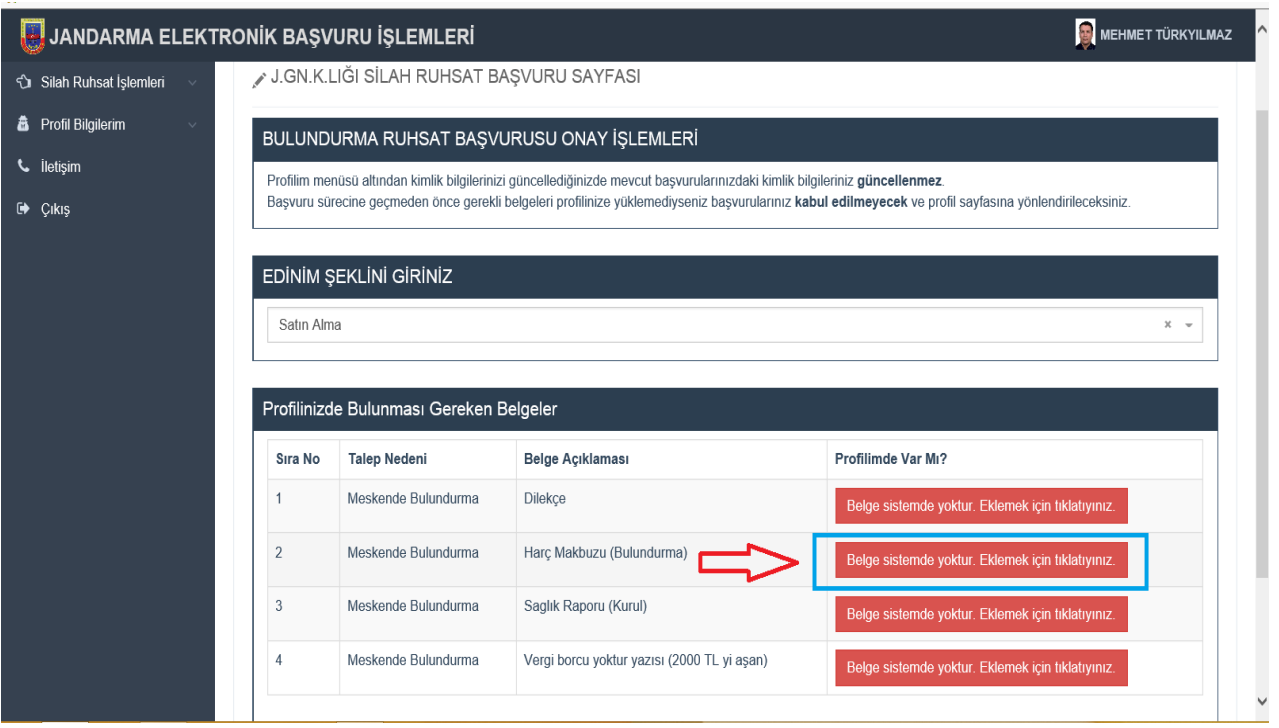

## Şekil-5

Profilinizde bulunması gereken belgeler bölümünde, sistemde olmayan belgeler taranarak yüklenir. Sistemde olan belgeler otomatik olarak çekilecektir. Not: Belgelerin tamamı yüklenmeden ilerlenemeyecektir.

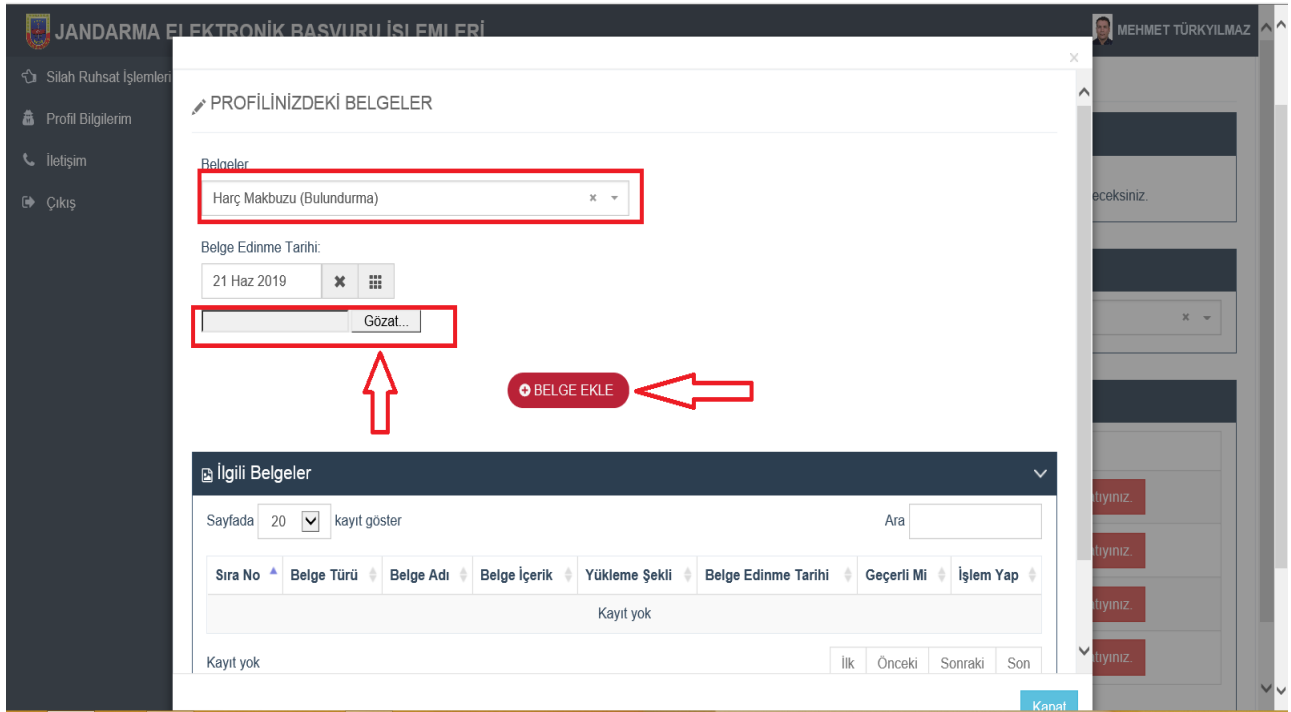

Şekil- 6

Sistemde olmayan belgeler yüklenirken; "Gözat" tıklanır, taranan belge bilgisayardan bulunur ve belge ekle tıklanarak belgenin yüklenmesi tamamlanır.

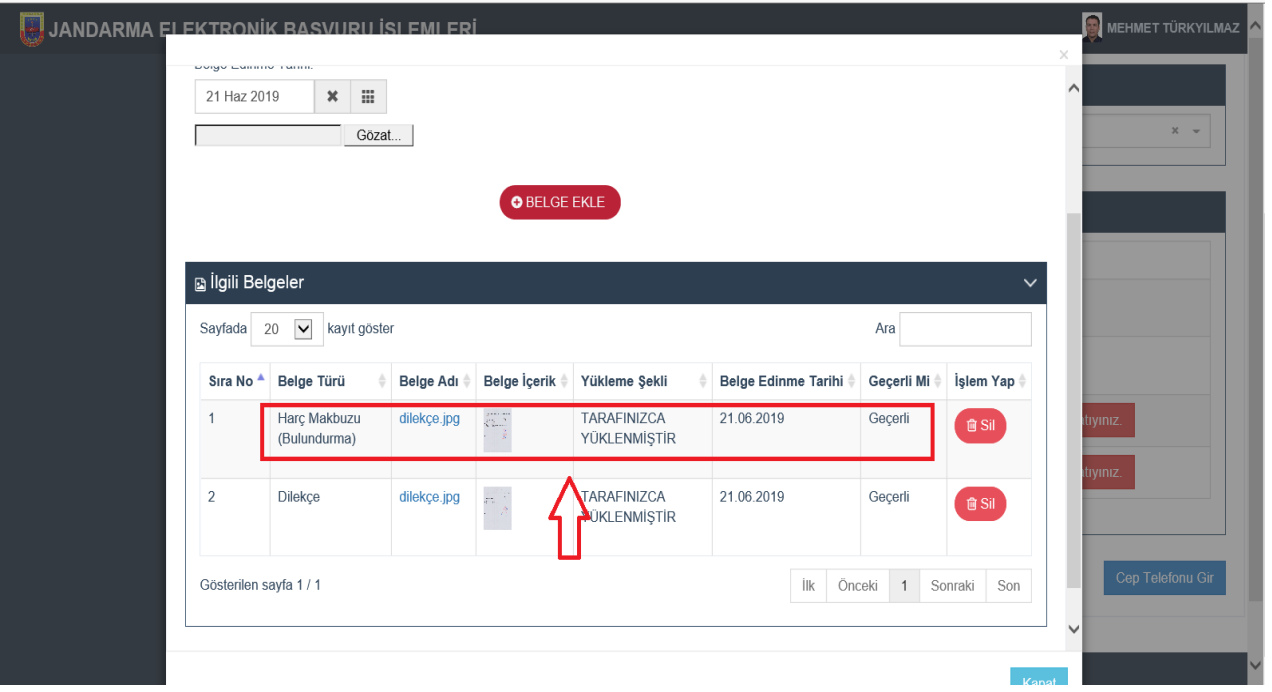

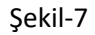

j.

Diğer belgeler için aynı işlemler tekrar edilir. Belgelerin sisteme yüklendiği bu şekilde görülebilir.

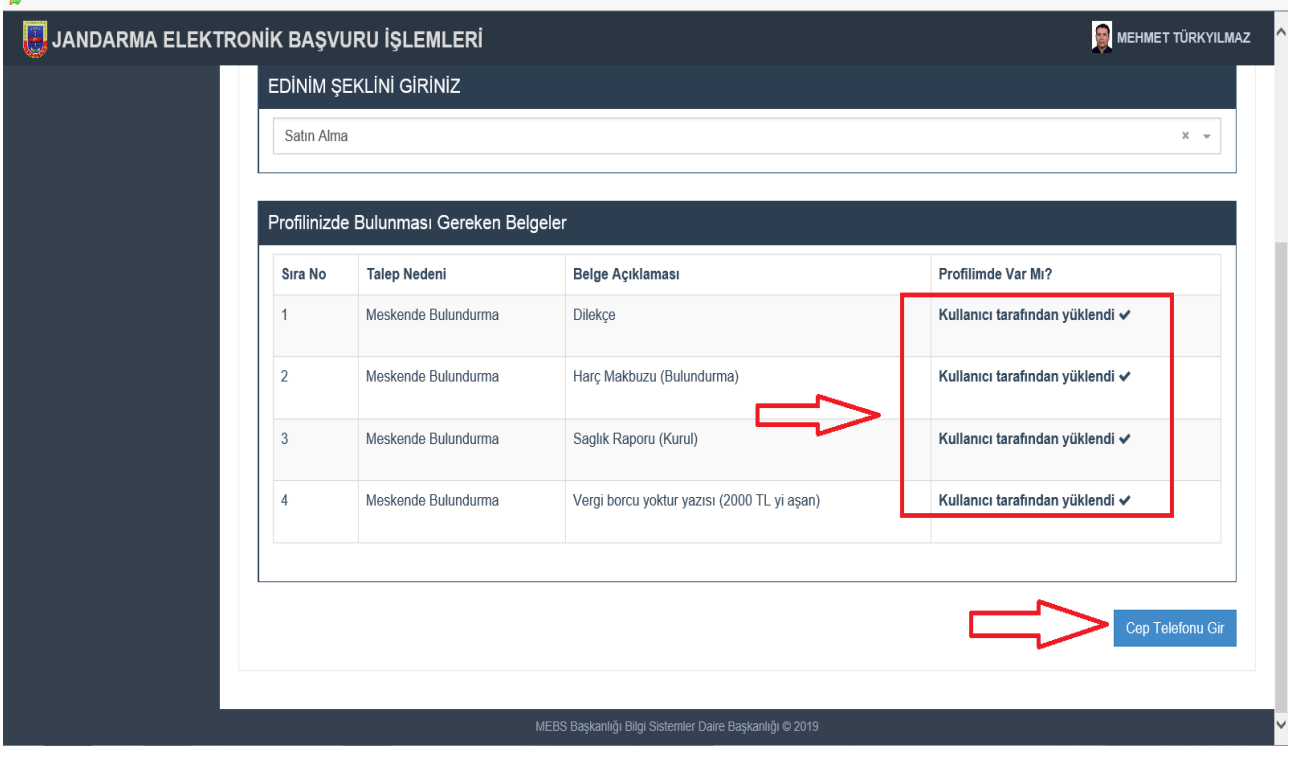

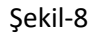

Tüm belgeler başarılı bir şekilde sisteme yüklenince bu şekilde ekranda uyarı menüsü çıkar. Cep telefonu numarası girmek için ilgili alan tıklanır. Not: İletişim sağlamak için cep telefon numarasını sisteme girmek zorunludur.

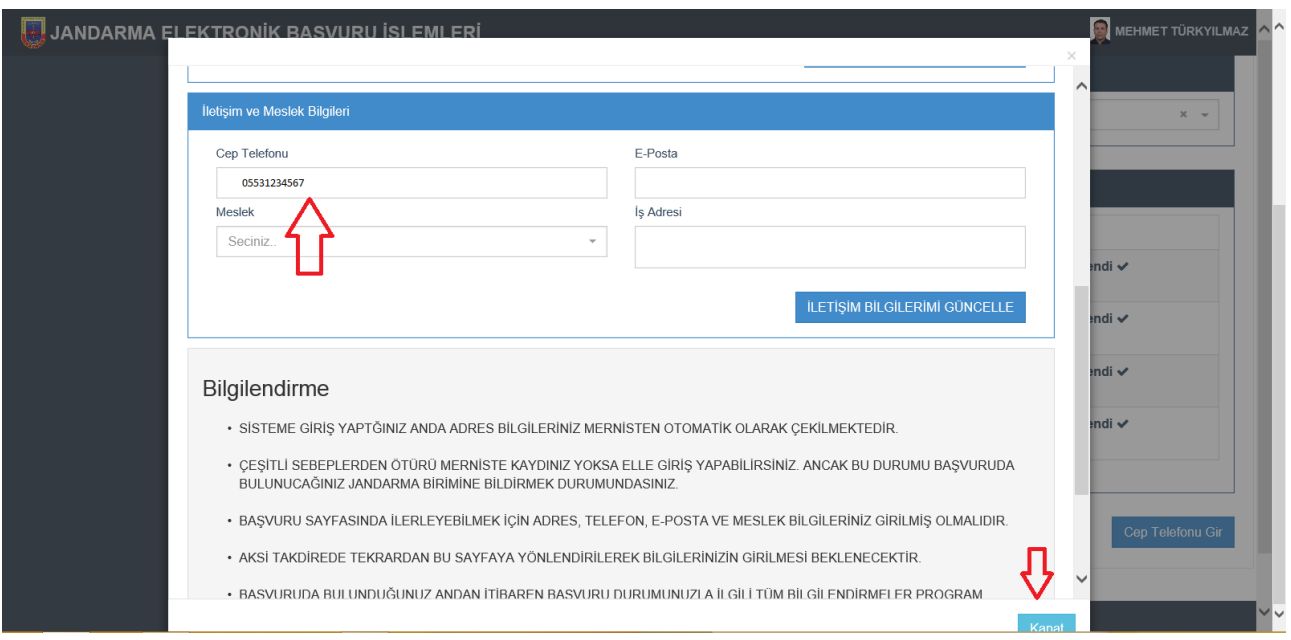

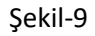

Bu alanda cep telefonu ve diğer iletişim bilgileri güncellenir ve kapat tıklanır.

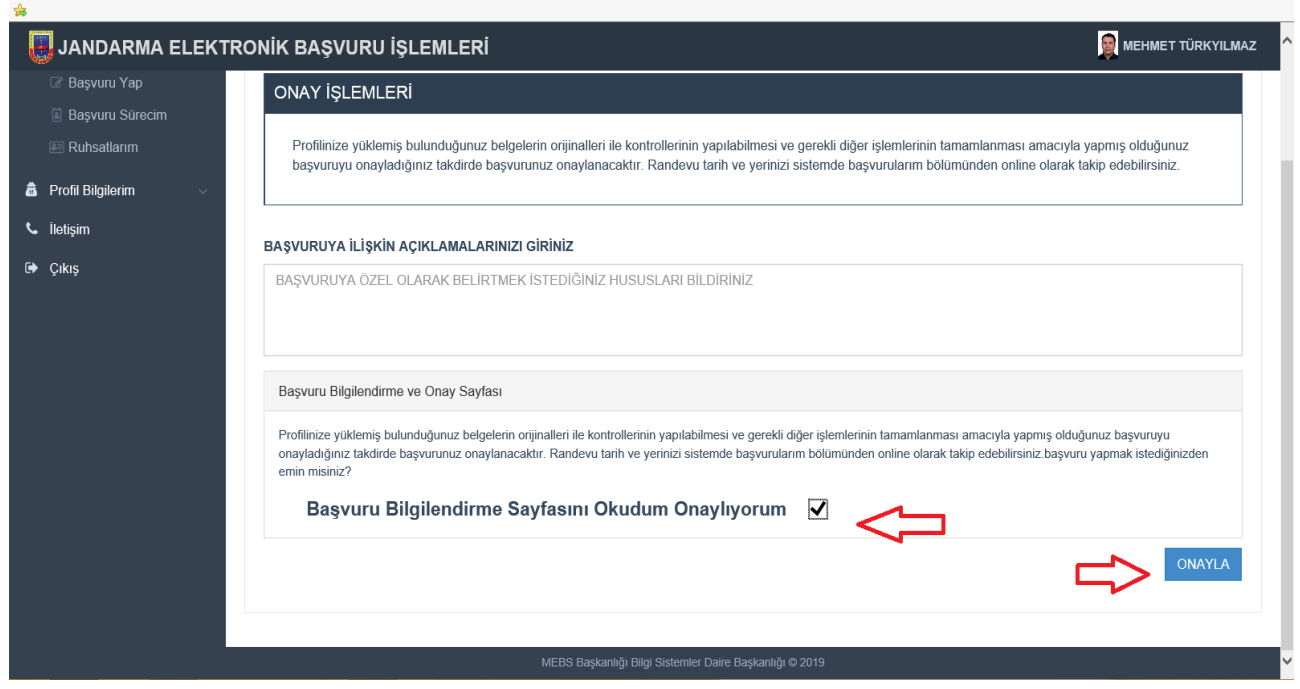

Şekil-10

Başvuru bilgilendirme sayfasının okunduğuna dair kutucuk tıklanır, onayla butonuna basılarak başvuru onaylanır.

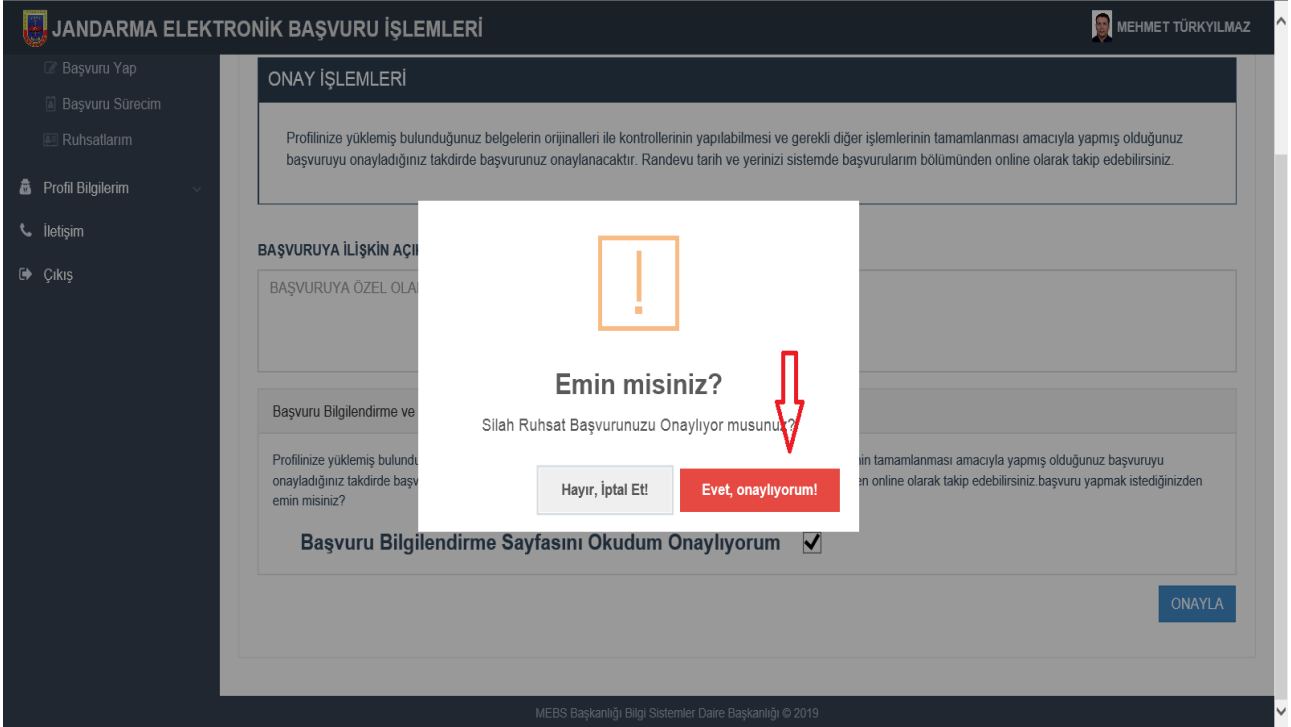

Şekil-11

Başvuru onaylama uyarı butonu tıklanarak, başvuru sonlandırılır.

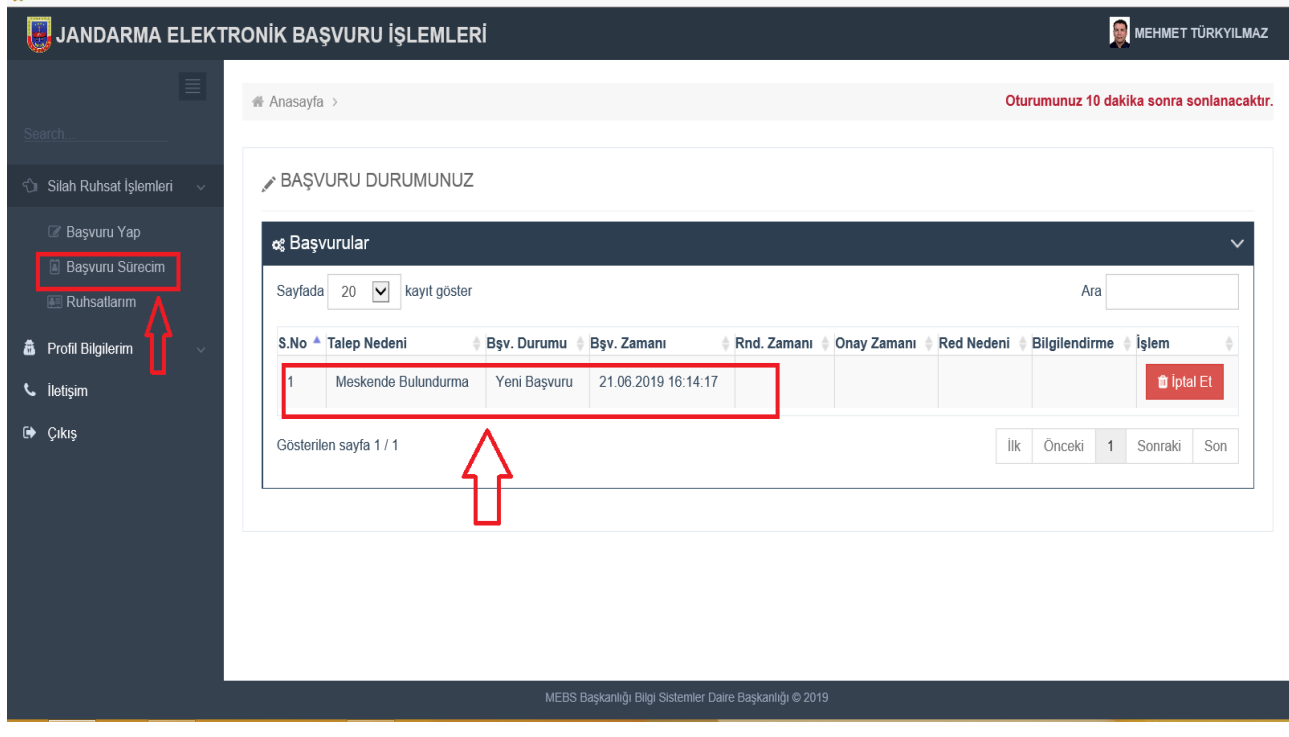

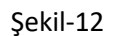

Başvuru sürecim bölümü kullanılarak, yapılan başvurunun hangi aşamada olduğu takip edilebilir, istenirse iptal et menüsünden başvuru iptal edilebilir. Not: Başvuru evrakları mülki amir tarafından onaylandıktan sonra başvurudan vazgeçilemez.

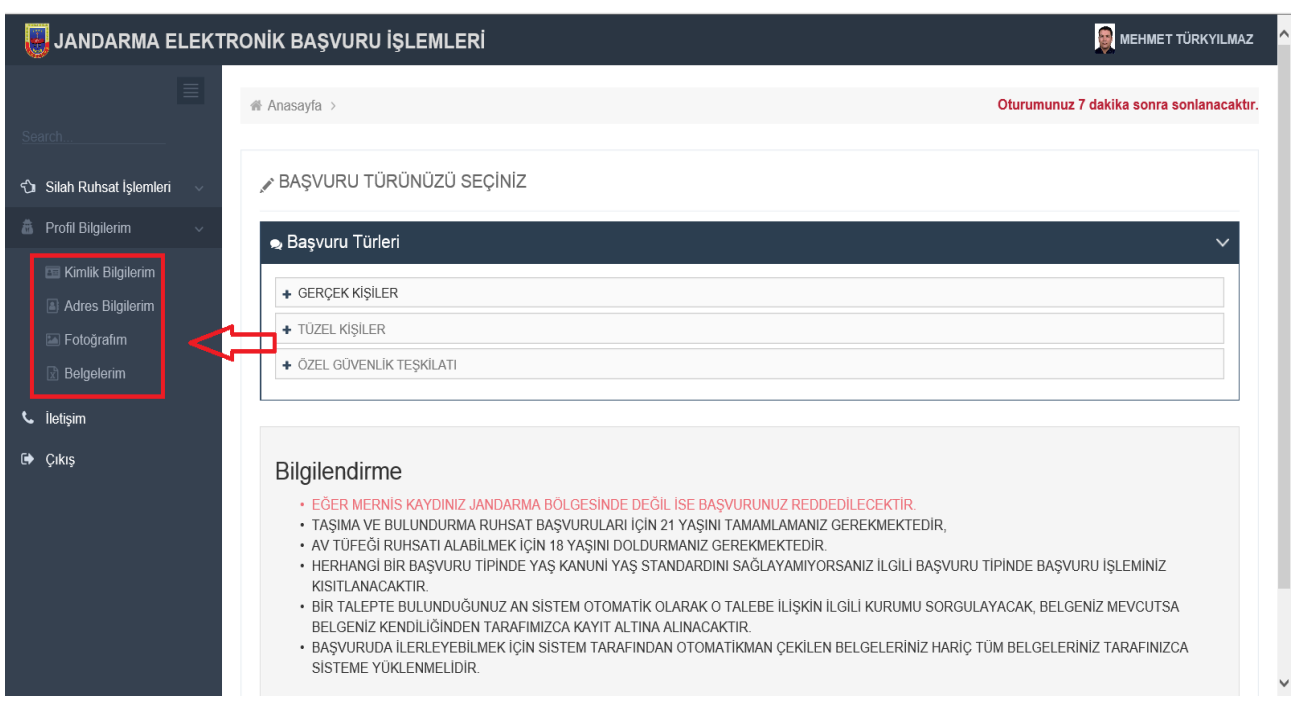

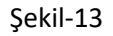

Vatandaşlar profil bilgilerim bölümünden; kimlik, adres, fotoğraf bilgilerini kontrol edebilir ve sisteme yüklediği belgeleri görüntüleyebilir. Not: Sisteme yüklenen belgeler, sürekli bu bölümde kalacaktır.

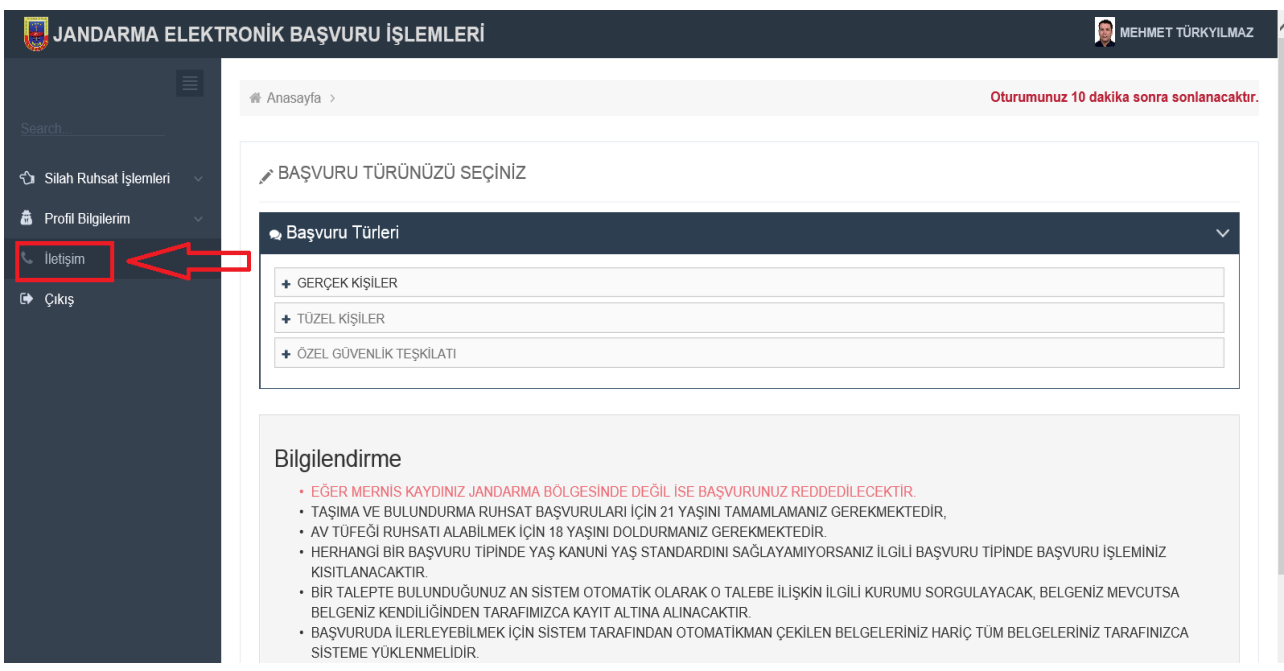

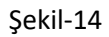

İletişim bölümünden, ilgili ruhsat birimine ait iletişim bilgilerine ulaşılabilmektedir.